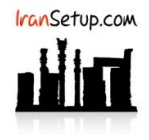

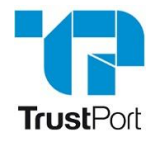

برای Uninstall کردن آنتی ویروس وارد Panel Control شوید و گزینه Features and Programs را انتخاب نمائید. سـپس نسـخهی TrustPort را پیـدا کنید و اقدام به Uninstall نمائید:

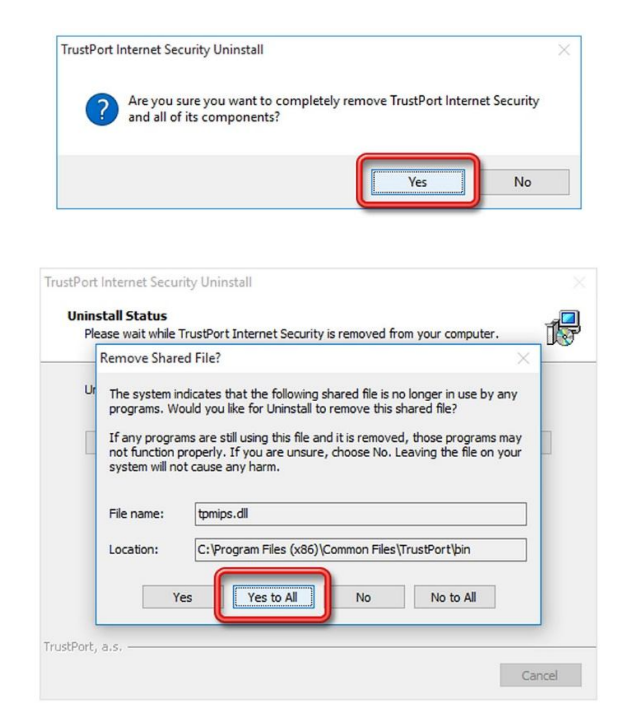

Uninstall به پایان رسیده است. اکنون کامپیوتر را Restart کنید:

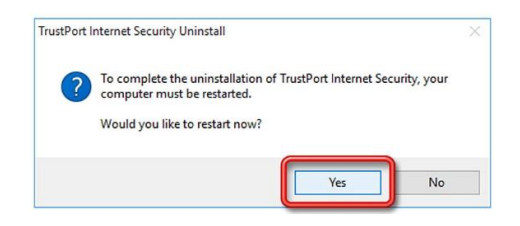

این نسخه از آنتی ویروس TrustPort بر روی سیستم عامل های Bit32- و Bit64- تست شده است.

IranSetup.com

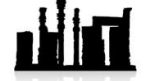

com.IranSetup – پایگاه آنتی ویروس ایران – از 1385

کپیبرداری بدون تغییر در محتویات و نشان IranSetup بلامانع است.